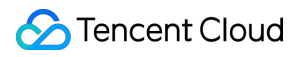

# **Game Multimedia Engine User Tutorial Product Documentation**

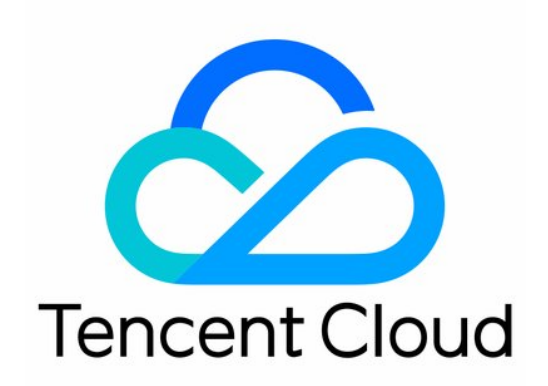

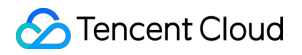

#### Copyright Notice

©2013-2024 Tencent Cloud. All rights reserved.

Copyright in this document is exclusively owned by Tencent Cloud. You must not reproduce, modify, copy or distribute in any way, in whole or in part, the contents of this document without Tencent Cloud's the prior written consent.

Trademark Notice

#### **C** Tencent Cloud

All trademarks associated with Tencent Cloud and its services are owned by Tencent Cloud Computing (Beijing) Company Limited and its affiliated companies. Trademarks of third parties referred to in this document are owned by their respective proprietors.

#### Service Statement

This document is intended to provide users with general information about Tencent Cloud's products and services only and does not form part of Tencent Cloud's terms and conditions. Tencent Cloud's products or services are subject to change. Specific products and services and the standards applicable to them are exclusively provided for in Tencent Cloud's applicable terms and conditions.

# User Tutorial

Last updated: 2023-04-27 17:06:30

This document helps you get started with Game Multimedia Engine (GME).

### 1. Basic GME Knowledge

What services does GME provide? What are its main [features?](https://intl.cloud.tencent.com/document/product/607/10835) What [advantages](https://intl.cloud.tencent.com/document/product/607/10837) does GME have? What use cases can GME be [applied](https://intl.cloud.tencent.com/zh/document/product/607/51558) to?

### 2. GME Billing Modes

GME currently provides multiple services, [such as voice chat and voice messaging. For billing details, see](https://intl.cloud.tencent.com/document/product/607/50009) Purchase Guide.

### 3. Free Demo

Before using GME, you can try it out first:

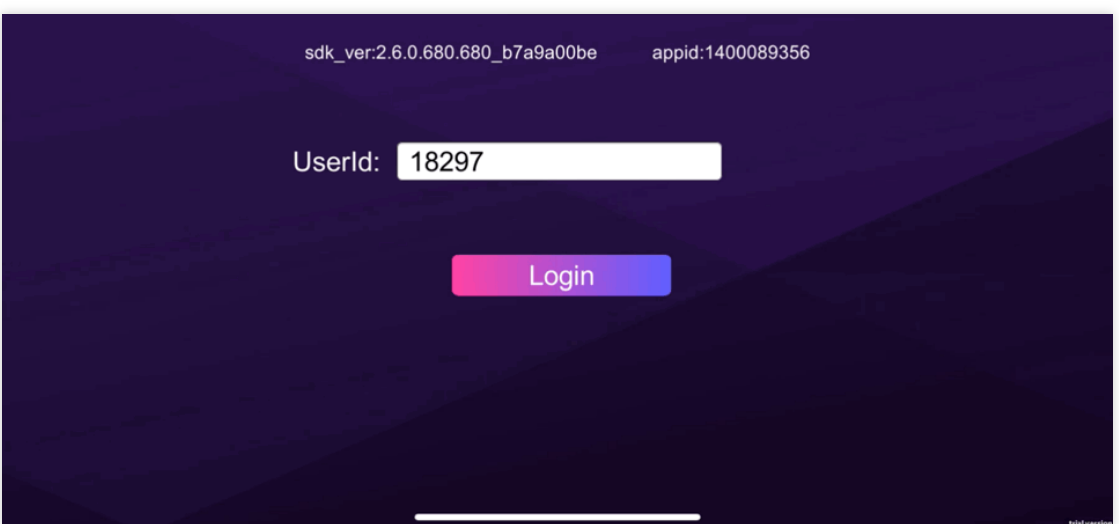

Basic [feature](https://intl.cloud.tencent.com/document/product/607/50219) demo: Try out voice chat, voice messaging, speech-to-text, real-time 3D sound effect, and real-time

basic voice changing features.

[Scenario-specific](https://intl.cloud.tencent.com/document/product/607/50220) demo: Try out voice chat, 3D voice, range voice, and voice changing features in a simulated simple game scenario.

[Advanced](https://intl.cloud.tencent.com/document/product/607/50221) voice changing demo: Try out the real-time advanced voice changing feature.

### 4. Service Activation

Before using GME, you need to sign up for a [Tencent](https://intl.cloud.tencent.com/document/product/378/17985) Cloud account first.

Activate the service in the GME [console](https://console.intl.cloud.tencent.com/gamegme) and enable features as needed. For more [information, see](https://intl.cloud.tencent.com/document/product/607/10782) Activating Services.

### 5. Integration Parameter Acquisition

### **5.1 Client access parameters**

In the GME [console](https://console.intl.cloud.tencent.com/gamegme), find the application you just created and click **Settings** in the **Operation** column to enter the application settings page.

You can get the corresponding AppID and permission key on the page.

When you use the sample project, the  $\Delta_{\text{PQED}}$  and permission key are required as parameters.

When you use the SDK, the initialization API  $Init$  requires the  $AppID$  as a parameter, and the local

authentication generation API QAVAuthBuffer.GenAuthBuffer requires the permission key as a parameter.

### **5.2 TencentCloud API access parameters**

If you use TencentCloud API, you need SecretId and SecretKey, which can be obtained on the Manage API Key page. We recommend that you manage the [account access as instructed in](https://console.intl.cloud.tencent.com/cam/capi) [Security](https://intl.cloud.tencent.com/document/product/598/10592) Best Practice.

### 6. Sample Project Run

GME provides SDKs and sample projects for different platforms. You can better understand how to integrate the GME SDK by running the sample project.

### **6.1 Download the sample project**

You can download the sample project for the target platform as instructed in SDK [Download](https://intl.cloud.tencent.com/document/product/607/18521) Guide.

### **6.2 Run the sample project**

View corresponding documents for the platform you use: Quick Run of Unreal Engine [Sample](https://intl.cloud.tencent.com/document/product/607/46014) Project

### 7. Basic Feature Integration

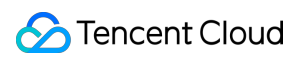

### **7.1 Download the SDK**

You can download the required SDK files for the target platform as instructed in SDK [Download](https://intl.cloud.tencent.com/document/product/607/18521) Guide.

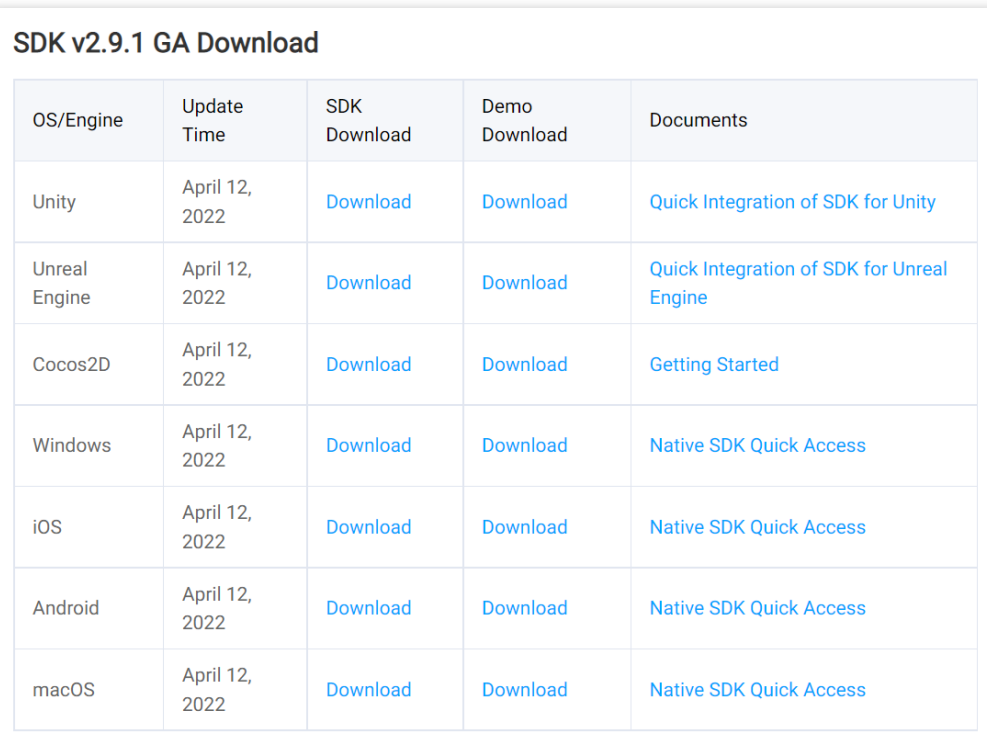

#### **7.2 Configure the project**

Refer to the documentation for each platform to configure the project. Only after the configuration is completed can the APIs be called to use the GME service.

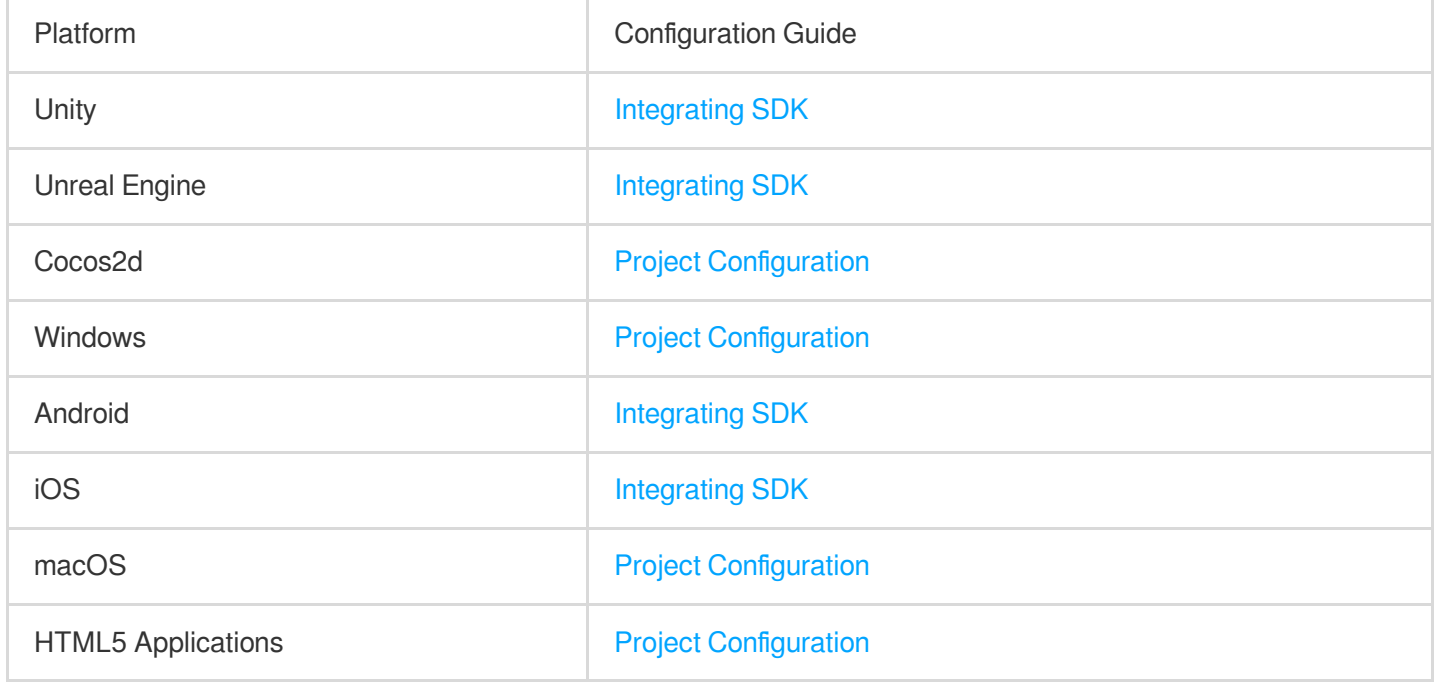

### **7.3 Quickly integrate the SDK**

The quick integration documents simplify the integration process for you to quickly try out features. The features described in such documents include voice chat and streaming speech-to-text.

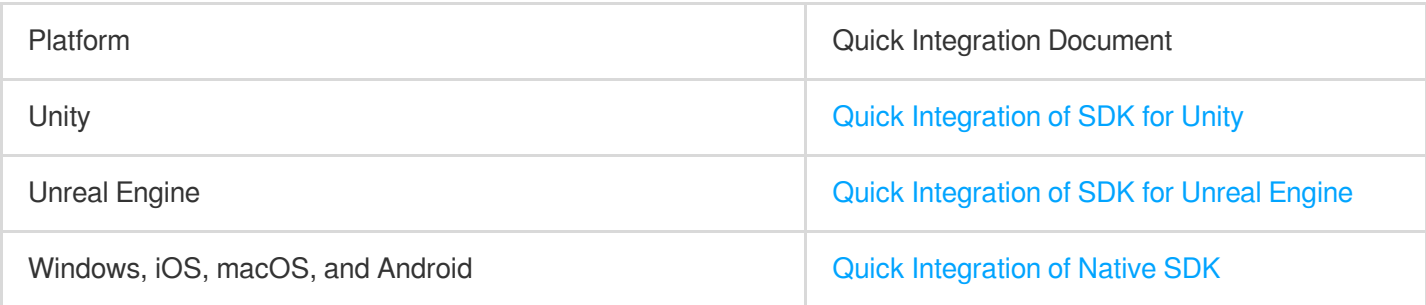

### **7.4 Integrate basic features**

Click [here](https://intl.cloud.tencent.com/document/product/607/10780) to find the corresponding document for the platform you use.

#### **7.5 Integration help documentation**

Help documentation:

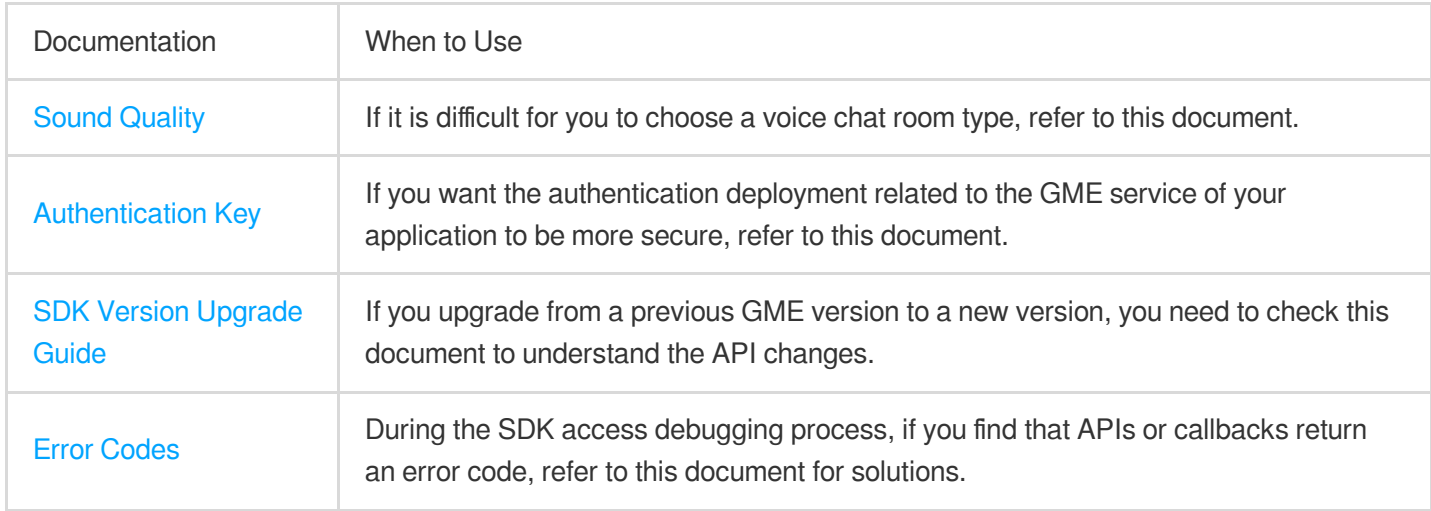

### 8. Advanced Feature Integration

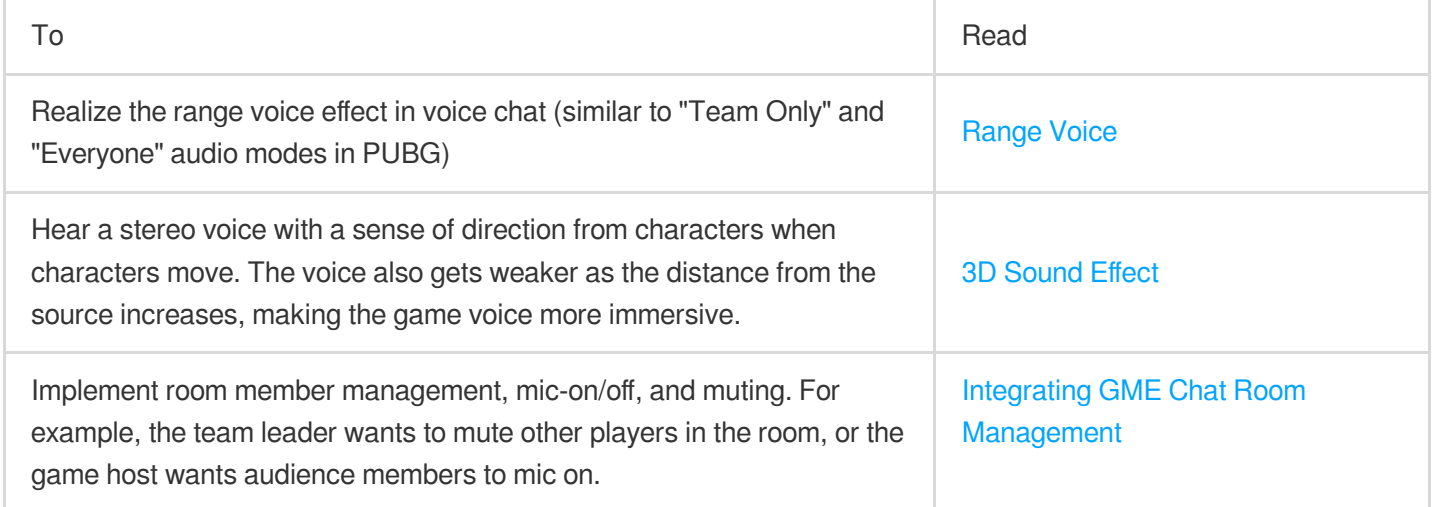

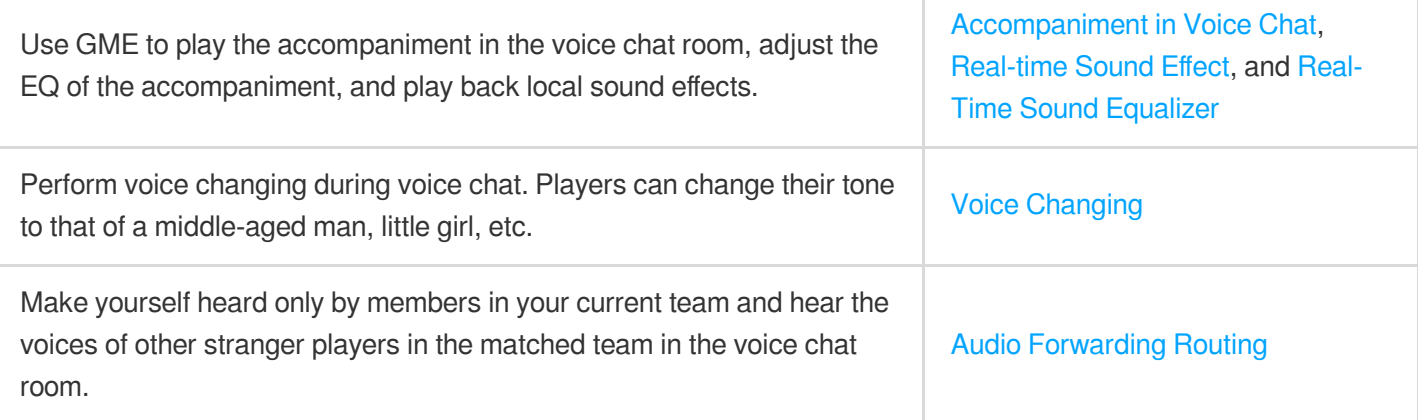

## 9. Console Operation Guide

For the usage data of voice chat, voice messaging, and other services, see Usage [Querying.](https://intl.cloud.tencent.com/document/product/607/44548)

### $10.$  FAQs

Features How much traffic does GME voice chat [consume?](https://intl.cloud.tencent.com/document/product/607/39519) What [features](https://intl.cloud.tencent.com/document/product/607/39520) does GME have? Is there a limit on the number of voice chat rooms [and members](https://intl.cloud.tencent.com/document/product/607/39523) in GME? Development Is it OK for multiple users to use the same [OpenID in](https://intl.cloud.tencent.com/document/product/607/39521) GME? How do I use the [downloaded](https://intl.cloud.tencent.com/document/product/607/39521) sample project or demo? What should I do if the screen goes black when I try to open an application after [integrating the GME SDK and](https://intl.cloud.tencent.com/document/product/607/39522) exporting an APK file? What should I do if an error occurs during compilation when I try to export an executable [file from Xcode after adding](https://intl.cloud.tencent.com/document/product/607/39522) the GMESDK.framework library? When should the Poll function in the GME [SDK be called?](https://intl.cloud.tencent.com/document/product/607/30254)

### 11. Integration

If you encounter problems during integration, troubleshot as follows:

### **11.1 Determining the problem**

You need to determine the type of the problem first and then check the corresponding documents: [Authentication](https://intl.cloud.tencent.com/document/product/607/39824), [Sample](https://intl.cloud.tencent.com/document/product/607/39521) Project Usage, [Network](https://intl.cloud.tencent.com/document/product/607/39519), or [Program](https://intl.cloud.tencent.com/document/product/607/39522) Export.

You can also refer to the documents according to the service used:

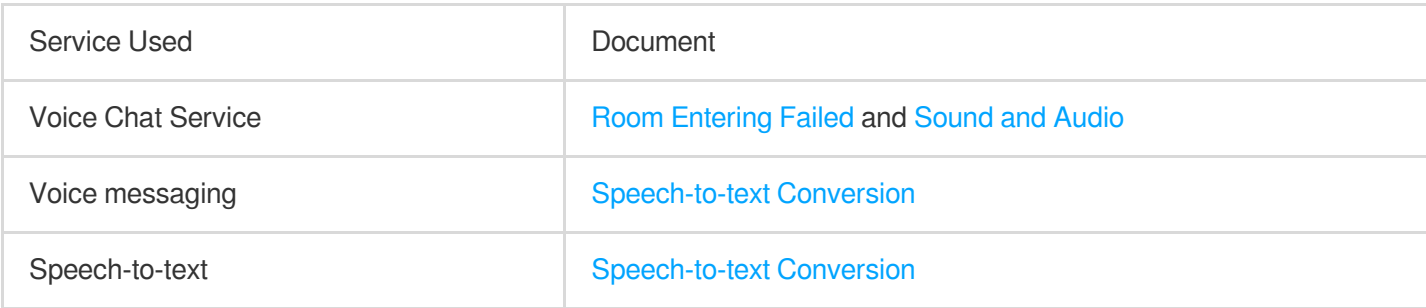

### **11.2 Error codes**

If a call error occurs, you can check the cause and solution based on the error [code](https://intl.cloud.tencent.com/document/product/607/33223).

For example, when you use the SDK, if the 3D sound effect API returns error 7003, you can check the error code document to know that the cause is that InitSpatializer has not been called. Then, check whether InitSpatializer is called in your code in the correct sequence.

### **11.3 Asking for help**

If the problem cannot be solved through the documentation and error code, contact us for assistance as instructed in [Troubleshooting](https://intl.cloud.tencent.com/document/product/607/51562) Guide.

### 12. Feedback and Suggestions

If you have any doubts or suggestions when using Tencent Cloud GME products and services, you can submit your feedback through the following channels. Dedicated personnel will contact you to solve your problems. To report a problem with the product documentation, such as incorrect content, broken links, or API errors, click **Documentation Feedback** at the bottom of the page.

If you encounter product-related problems, [submit](https://intl.cloud.tencent.com/contact-sales) a ticket.